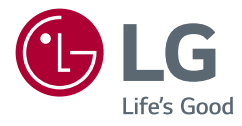

# MANUAL DE INSTRUÇÕES MONITOR LCD LED (Monitor LED\*)

\* Os Monitores LED LG são Monitores LCD com retroiluminação LED. Leia este manual atentamente antes de utilizar o dispositivo e guarde-o para referência futura.

24ML600M 27ML600M 24ML600S 27ML600S

www.lg.com

Copyright © 2018 LG Electronics Inc. Todos os direitos reservados.

# **ÍNDICE**

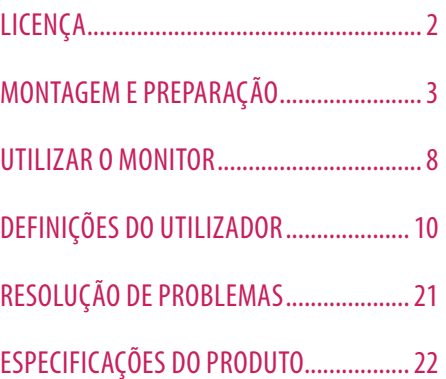

# **LICENÇA**

As licenças variam consoante o modelo. Visite *[www.lg.com](http://www.lg.com)* para mais informações sobre a licença.

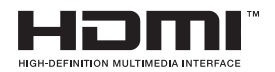

Os termos HDMI e High-Definition Multimedia Interface e o logotipo HDMI são marcas ou marcas registradas da HDMI Licensing Administrator, Inc. nos Estados Unidos e em outros países.

# <span id="page-2-0"></span>**MONTAGEM E PREPARAÇÃO**

#### **CUIDADO**

- Utilize sempre componentes originais para garantir a segurança e o bom desempenho do produto.
- Quaisquer danos decorrentes da utilização de itens contrafeitos não estão abrangidos pela garantia.
- Recomenda-se a utilização dos componentes fornecidos.
- Se utilizar cabos genéricos não certificados pela LG, o ecrã poderá não apresentar imagem ou apresentar ruídos de imagem.
- As ilustrações neste documento representam os procedimentos normais, por isso podem parecer diferentes do produto real.
- Durante a montagem do produto, não aplique substâncias estranhas (óleos, lubrificantes, etc.) aos parafusos. (Se o fizer, pode danificar o produto.)
- Se aplicar força excessiva ao apertar os parafusos, pode danificar o monitor. Os danos causados desta forma não serão cobertos pela garantia do produto.
- Não transporte o monitor com a parte superior voltada para baixo segurando apenas a base. Isto pode fazer com que o monitor caia do suporte e pode provocar danos pessoais.
- Ao levantar ou mover o monitor, não toque no ecrã. A força aplicada no ecrã do monitor pode danificá-lo.

#### **A** NOTA

- Os componentes poderão ter um aspeto diferente dos que são ilustrados aqui.
- Todas as informações e especificações incluídas neste manual estão sujeitas a alterações sem aviso prévio destinadas a melhorar o desempenho do produto.
- Para adquirir extras opcionais, visite uma loja de produtos eletrónicos ou um site de compras online ou contacte o fornecedor onde adquiriu o produto.
- O cabo de alimentação fornecido poderá ser diferente, dependendo da região.

## **Controladores e software suportados**

Você pode baixar e instalar a versão mais recente no site da LGE (*[www.lg.com](http://www.lg.com)*).

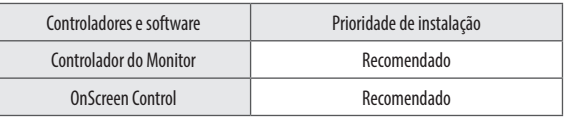

#### **Descrição do produto e dos botões**

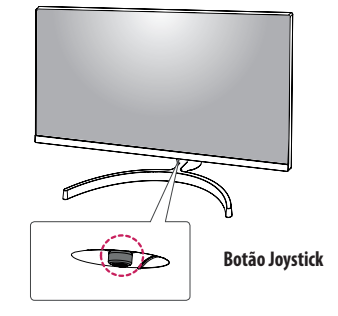

#### **Como utilizar o botão joystick**

Pode controlar facilmente as funções do monitor premindo o botão joystick ou movimentando-o para a esquerda/ direita/cima/baixo com o dedo.

#### **Funções básicas**

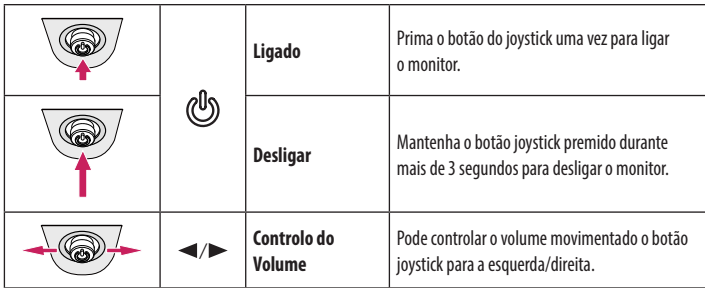

#### **A** NOTA

• O botão joystick está situado na parte inferior do monitor.

## **Mover e levantar o monitor**

Ao mover ou levantar o monitor, siga as seguintes instruções para evitar arranhar ou danificar o monitor e garantir o transporte seguro, independentemente da sua forma ou tamanho.

- Aconselha-se a colocação do monitor na caixa ou embalagem original antes de tentar movê-lo.
- Antes de mover ou levantar o monitor, desligue o cabo de alimentação bem como os outros cabos.
- Segure com firmeza as partes inferior e lateral do monitor. Não segure diretamente no painel.
- Ao segurar no monitor, o ecrã não deve estar voltado para si, para evitar que o ecrã se risque.
- Quando transportar o monitor, não o exponha a impactos ou vibrações excessivas.
- Ao mover o monitor, mantenha-o em posição vertical e nunca o vire de lado nem o incline para o lado.

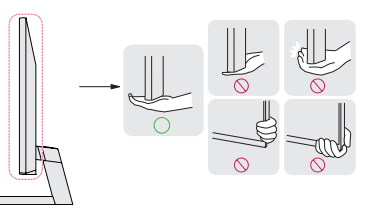

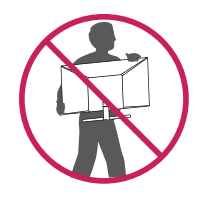

#### ∕∖  **CUIDADO**

- Evite, dentro do possível, tocar no ecrã do monitor.
	- *-* Isso poderá resultar em danos no ecrã ou em alguns dos píxeis utilizados para criar imagens.

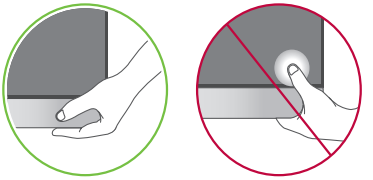

• Se utilizar o painel do monitor sem a base do suporte, o botão joystick pode provocar a instabilidade do monitor e a respectiva queda, o que poderá provocar danos no monitor ou lesões ao utilizador. Além disso, esta acção poderá causar avarias no botão joystick.

# PORTUGUÊS **PORTUGUËS**<br>5

#### **Instalar numa mesa**

• Levante o monitor e coloque-o na mesa em posição vertical. Coloque-o a uma distância mínima de 100 mm da parede para garantir ventilação suficiente.

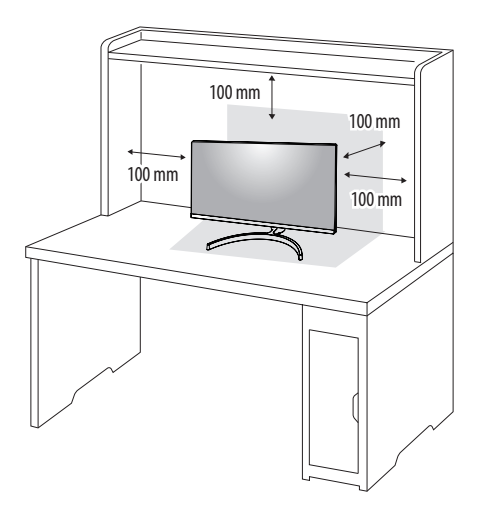

#### **CUIDADO**

- Desligue o cabo de alimentação antes de deslocar ou instalar o monitor. Tal pode resultar em choque elétrico.
- Certifique-se de que utiliza o cabo de alimentação fornecido na embalagem do produto e ligue-o a uma tomada de parede com terra.
- Se precisar de outro cabo de alimentação, contacte o representante local ou o revendedor mais próximo.

#### **Ajuste do ângulo**

- 1 Coloque o monitor montado na base do suporte numa posição vertical.
- 2 Ajuste o ângulo do ecrã.

24ML600M 24ML600S

O ângulo do ecrã pode ser ajustado para a frente ou para trás de -2° a 15° para obter uma experiência de visualização confortável.

#### 27ML600M 27ML600S

O ângulo do ecrã pode ser ajustado para a frente ou para trás de -5° a 15° para obter uma experiência de visualização confortável.

#### **AVISO**

- Para evitar magoar os dedos ao ajustar o ecrã, não segure a parte inferior da moldura do monitor como ilustrado abaixo.
- Tenha cuidado para não tocar ou pressionar a área do ecrã quando ajustar o ângulo do monitor.

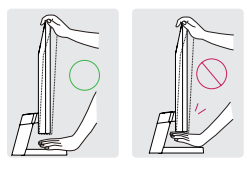

#### **Utilização do bloqueio Kensington**

O conector do sistema de segurança Kensington está localizado na parte posterior do monitor. Para obter mais informações acerca da instalação e utilização, consulte o manual do utilizador do bloqueio Kensington ou aceda ao website em *http://www.kensington.com*.

Ligue o monitor a uma mesa utilizando o cabo do sistema de segurança Kensington.

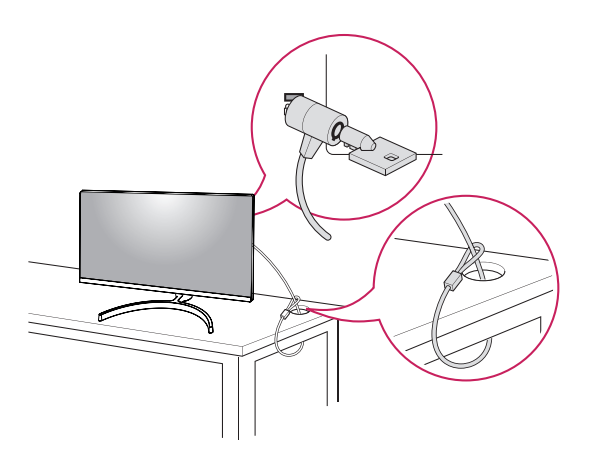

#### **A** NOTA

• O sistema de segurança Kensington é opcional. Pode obter acessórios opcionais na maioria das lojas de produtos electrónicos.

#### **Instalar a placa de montagem na parede**

Este monitor cumpre as especificações para a placa de montagem na parede ou outros dispositivos compatíveis.

#### **A** NOTA

- A placa de montagem na parede é vendida em separado.
- Para obter mais informações acerca da instalação, consulte o guia de instalação da placa de montagem na parede.
- Tenha cuidado para não aplicar demasiada força ao montar a placa de montagem na parede, pois pode danificar o ecrã.
- Remova o suporte antes de instalar o monitor numa montagem na parede ativando a fixação do suporte no sentido inverso.

#### **Instalar na Parede**

Instale o monitor com uma distância de pelo menos 100 mm da parede e um espaço de cerca de 100 mm de cada lado do monitor para assegurar uma ventilação suficiente. Pode obter informações de instalação detalhadas na sua loja comercial local. Em alternativa, consulte o manual para instalar e configurar um suporte de parede inclinado.

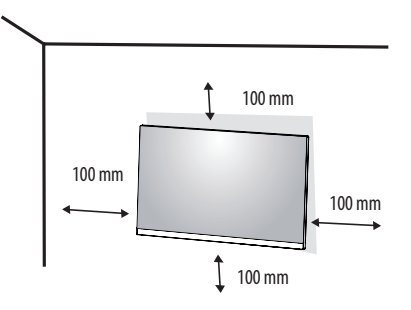

Para instalar o monitor numa parede, fixe um suporte de montagem na parede (opcional) à parte posterior do monitor.

Certifique-se de que o suporte de montagem na parede está fixo de forma segura no monitor e na parede.

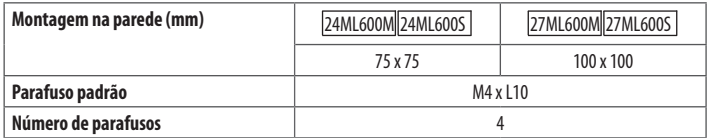

#### **A** NOTA

- Os parafusos que não estejam em conformidade com a norma VESA poderão danificar o produto e provocar a queda do monitor. A LG Electronics não é responsável por quaisquer acidentes relacionados com a utilização de parafusos não normalizados.
- O kit de montagem na parede inclui o guia de instalação e todas as peças necessárias.
- O suporte de montagem na parede é opcional. Pode obter acessórios opcionais através do seu fornecedor local.
- O comprimento do parafuso pode ser diferente consoante o suporte de montagem na parede. Se utilizar parafusos mais longos do que o comprimento padrão, poderá danificar o interior do produto.
- Para obter mais informações, consulte o manual do utilizador do suporte de montagem na parede.

#### **CUIDADO**

- Desligue o cabo de alimentação antes de mover ou instalar o monitor para evitar choques elétricos.
- Se instalar o monitor no teto ou numa parede inclinada, este poderá cair e provocar ferimentos. Utilize um suporte de montagem na parede autorizado pela LG e contacte o representante local ou pessoal qualificado.
- Se aplicar força excessiva ao apertar os parafusos, pode danificar o monitor. Os danos causados desta forma não serão cobertos pela garantia do produto.
- Utilize o suporte de montagem na parede e os parafusos em conformidade com a norma VESA. Os danos causados pelo uso ou uso indevido de componentes inadequados não estão abrangidos pela garantia do produto.
- Quando medido a partir da parte posterior do monitor, o comprimento de cada parafuso instalado deve ser de 8 mm ou menos.

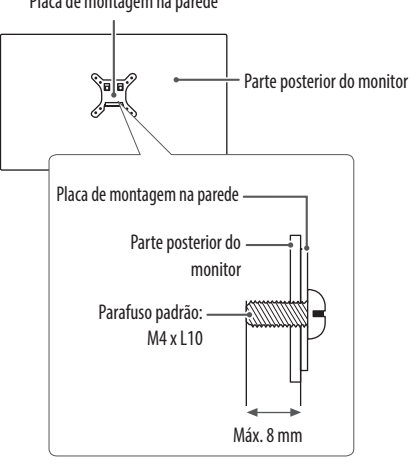

Placa de montagem na parede

## <span id="page-7-0"></span>**UTILIZAR O MONITOR**

• As ilustrações incluídas neste manual poderão ser diferentes do produto real.

#### **CUIDADO**

- Não exerça pressão sobre o ecrã durante um período de tempo prolongado. Isso poderá provocar distorção da imagem.
- Não exiba uma imagem fixa no ecrã durante um período de tempo prolongado. Isso poderá provocar retenção da imagem. Utilize uma proteção de ecrã no computador, se possível.
- Ao ligar o cabo de alimentação à tomada, utilize uma tomada múltipla (3 orifícios) com ligação à terra ou uma tomada de parede com ligação à terra.
- O monitor poderá piscar quando ligado numa área de baixa temperatura. Trata-se de uma situação normal.
- Por vezes, podem surgir alguns pontos vermelhos, verdes ou azuis no ecrã. Trata-se de uma situação normal.

## **Ligar a um PC**

- Este monitor suporta a função \*Plug and Play.
- \* Plug and Play: Uma funcionalidade que lhe permite adicionar um dispositivo ao seu computador sem reconfigurar qualquer definição e sem instalar manualmente quaisquer controladores.

#### **Ligação D-SUB**

Transmite vídeo analógico do PC para o monitor.

#### **A** NOTA

- Quando utilizar um conector de cabo de entrada de sinal D-Sub para Macintosh
- **Adaptador para Mac**

Para ser utilizado com Macintosh da Apple, é necessária uma ficha adaptadora independente para alterar a densidade do conector D-SUB VGA de 15 pinos (3 filas) do cabo fornecido para um conector de 15 pinos e 2 filas.

#### **Ligação HDMI**

Transmite os sinais digitais de vídeo e áudio do seu PC para o monitor.

#### **CUIDADO**

- A utilização de um cabo DVI para HDMI/DP (DisplayPort) para HDMI poderá causar problemas de compatibilidade.
- Utilize um cabo certificado com o logótipo HDMI incluído. Se não utilizar um cabo HDMI certificado, o ecrã pode não aparecer ou pode ocorrer um erro de ligação.
- Tipos de cabo HDMI recomendados
	- *-* Cabo HDMI®/TM de alta velocidade
	- *-* Cabo HDMI®/TM de alta velocidade com Ethernet

## **Ligação a dispositivos AV**

#### **Ligação HDMI**

O HDMI transmite sinais de vídeo e áudio digitais do seu dispositivo AV para o monitor.

#### **A** NOTA

- A utilização de um cabo DVI para HDMI/DP (DisplayPort) para HDMI poderá causar problemas de compatibilidade.
- Utilize um cabo certificado com o logótipo HDMI incluído. Se não utilizar um cabo HDMI certificado, o ecrã pode não aparecer ou pode ocorrer um erro de ligação.
- Tipos de cabo HDMI recomendados
	- *-* Cabo HDMI®/TM de alta velocidade
	- *-* Cabo HDMI®/TM de alta velocidade com Ethernet

## **Ligar periféricos**

#### **Ligação de auscultadores**

Ligue dispositivos periféricos ao monitor através da porta para auscultadores.

#### **A** NOTA

- Os dispositivos periféricos são vendidos em separado.
- As funções dos auscultadores e altifalantes poderão ser limitadas consoante as definições de áudio do PC e do dispositivo externo.
- Se utilizar auscultador Angulares, poderá provocar problemas na ligação de outros dispositivos ao monitor. Assim, é recomendada a utilização de auscultadores Rectos.

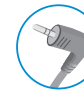

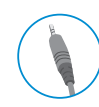

Angular Reto

(Recomendado)

# <span id="page-9-0"></span>**DEFINIÇÕES DO UTILIZADOR**

#### **Q** NOTA

PORTUGUÊS

• A OSD (On Screen Display - Informação no ecrã) do seu monitor pode divergir ligeiramente da apresentada neste manual.

### **Activar o menu principal**

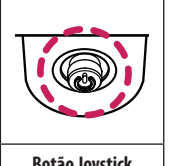

Prima o botão joystick na parte inferior do monitor.

2 Movimente o joystick para cima/para baixo e para a esquerda/direita para definir as opções.

3 Prima o botão joystick uma vez para sair do menu principal.

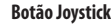

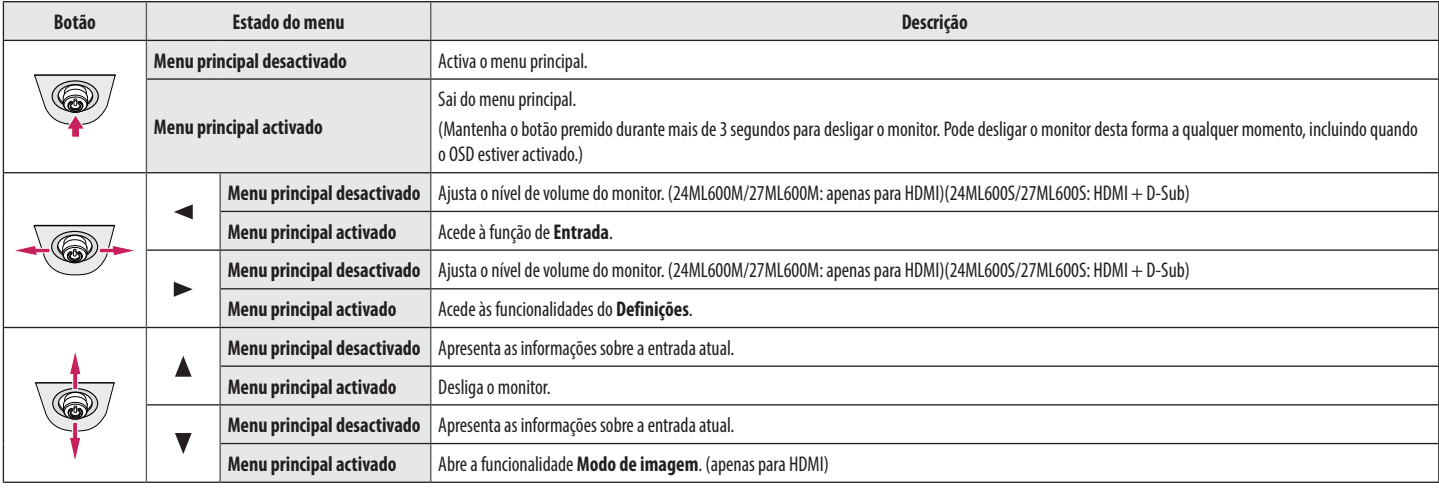

#### **Funções do menu principal**

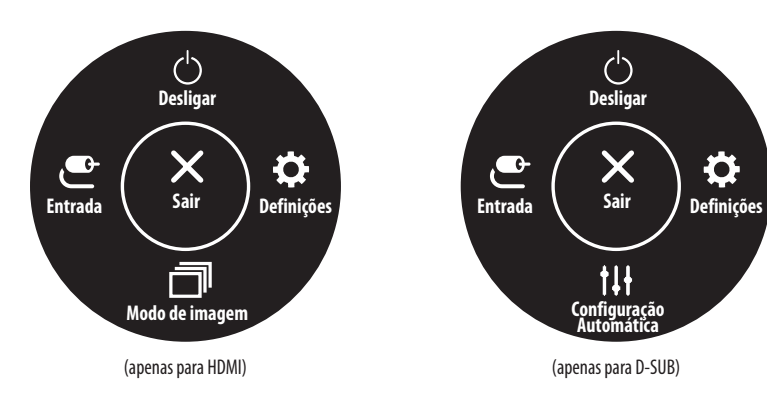

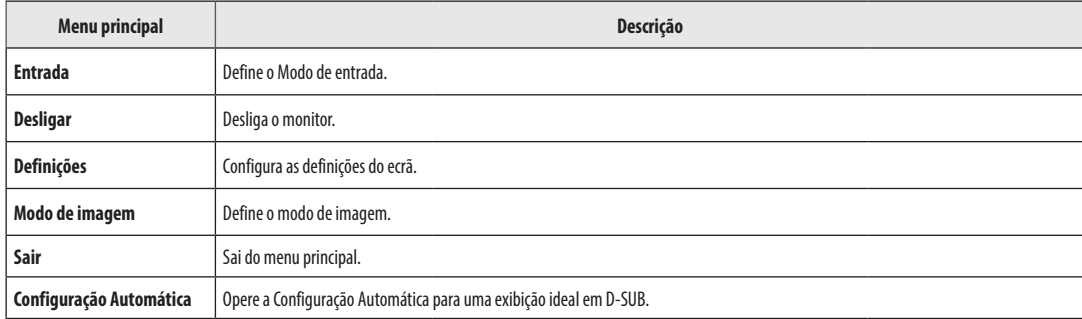

♦

#### **Definições do Menu**

- 1 Para visualizar o menu OSD, prima o botão joystick na parte inferior do monitor e, em seguida, aceda a **Definições**.
- 2 Movimente o joystick para cima/para baixo e para a esquerda/direita para definir as opções.
- 3 Para voltar ao menu superior ou para definir outros itens do menu, movimente o joystick para  $\triangleleft$  ou prima ( $\binom{0}{2}$ ).
- 4 Se desejar sair do menu OSD, movimente o joystick para <a>até sair.

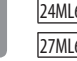

24ML600M 27ML600M

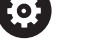

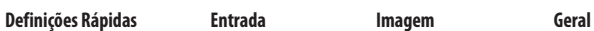

 $\mathbf{e}$ 

 $\frac{\Delta V_{\rm c}}{\Delta V_{\rm e}}$ 

崇。

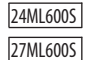

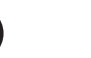

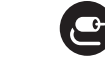

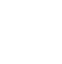

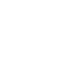

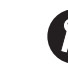

**Definições Rápidas Entrada Imagem Som Geral**

**IC** 

#### **Personalizar as definições**

#### **Definições Rápidas**

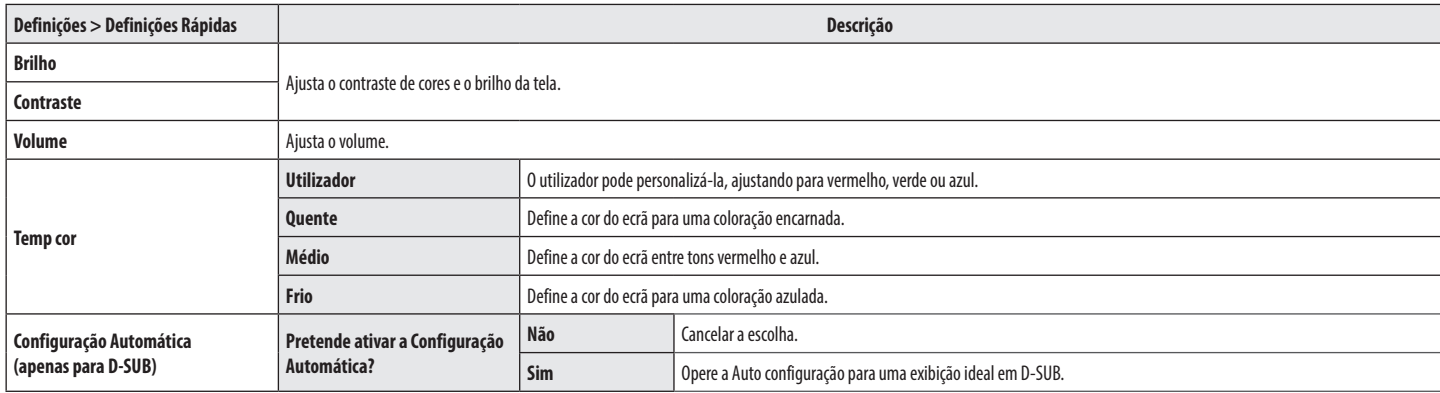

#### **Entrada**

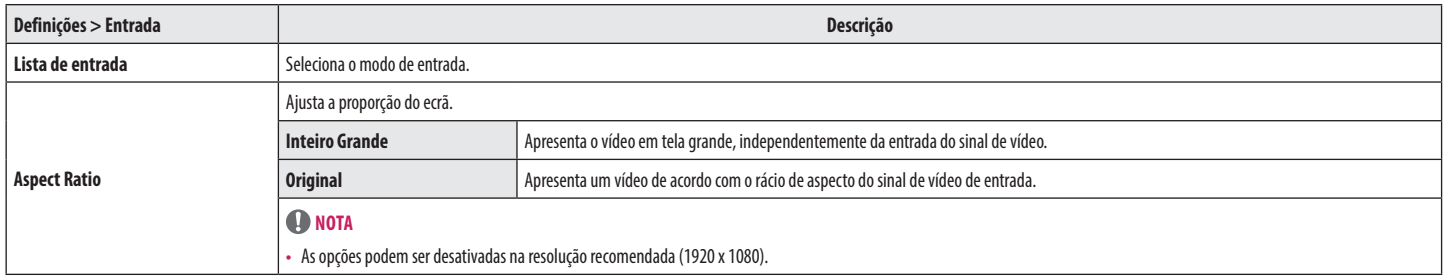

#### **Imagem**

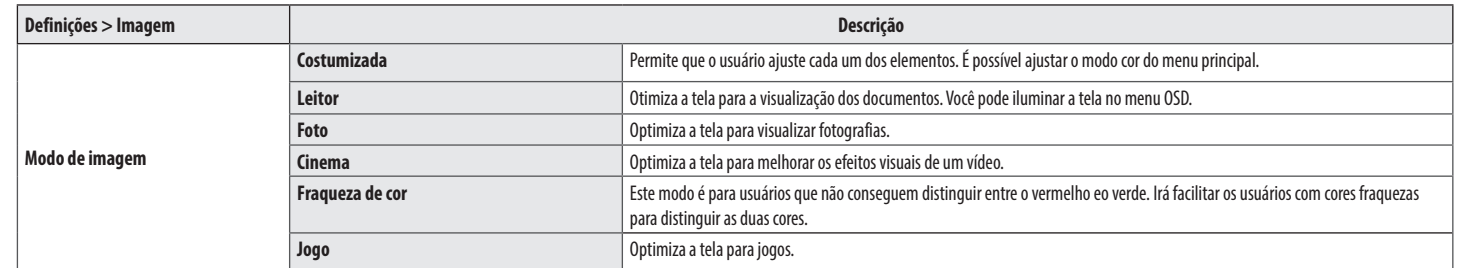

#### **NOTA**

- Se o **Modo de imagem** for alterado, a tela poderá piscar ou a resolução da tela do PC pode ser afetada.
- Este é subsidiária para usuário com fraqueza de cor. Portanto, se você se sentir desconfortável com a tela, por favor, desligue essa função.
- Esta função não pode distinguir algumas cores em algumas imagens.

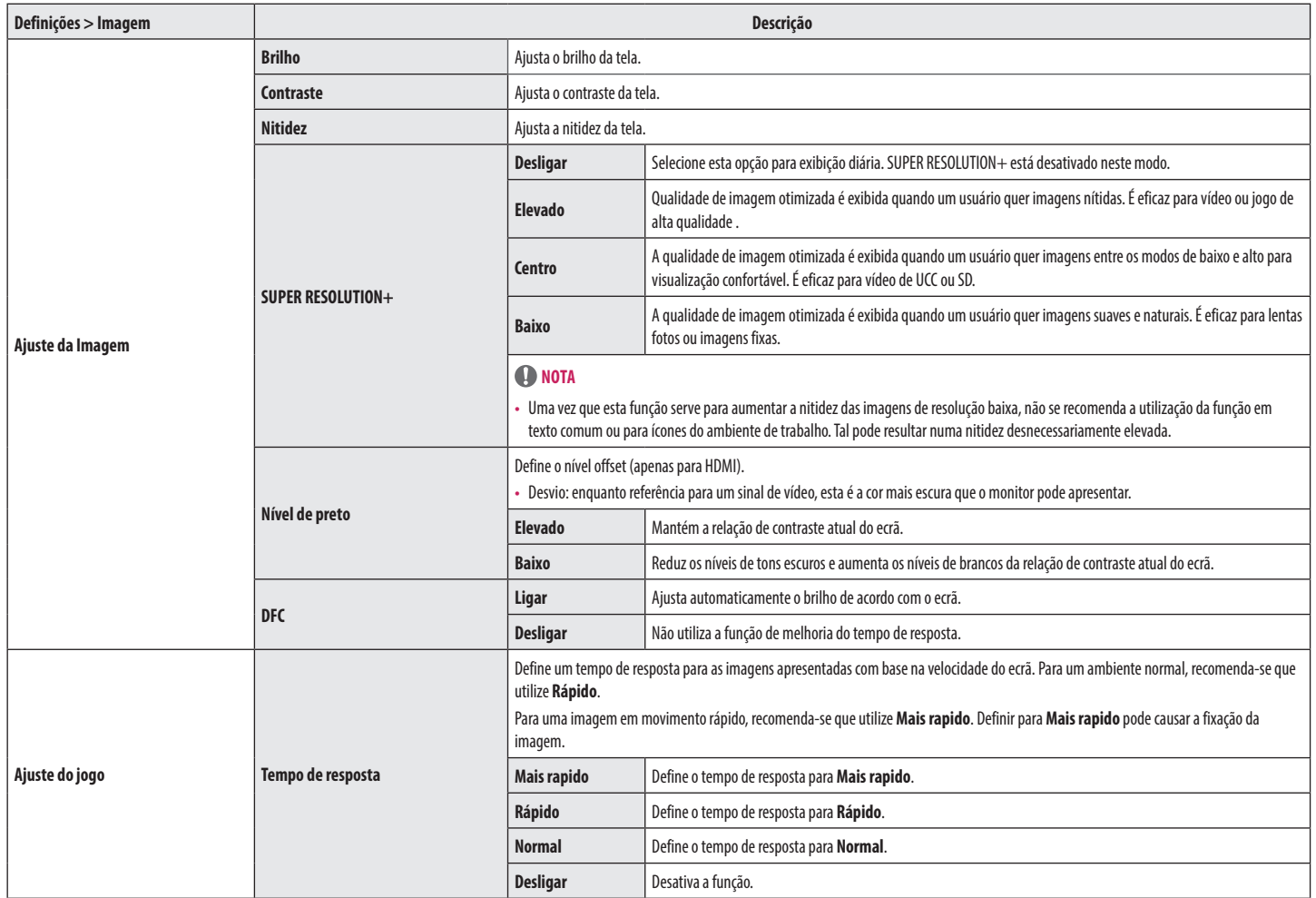

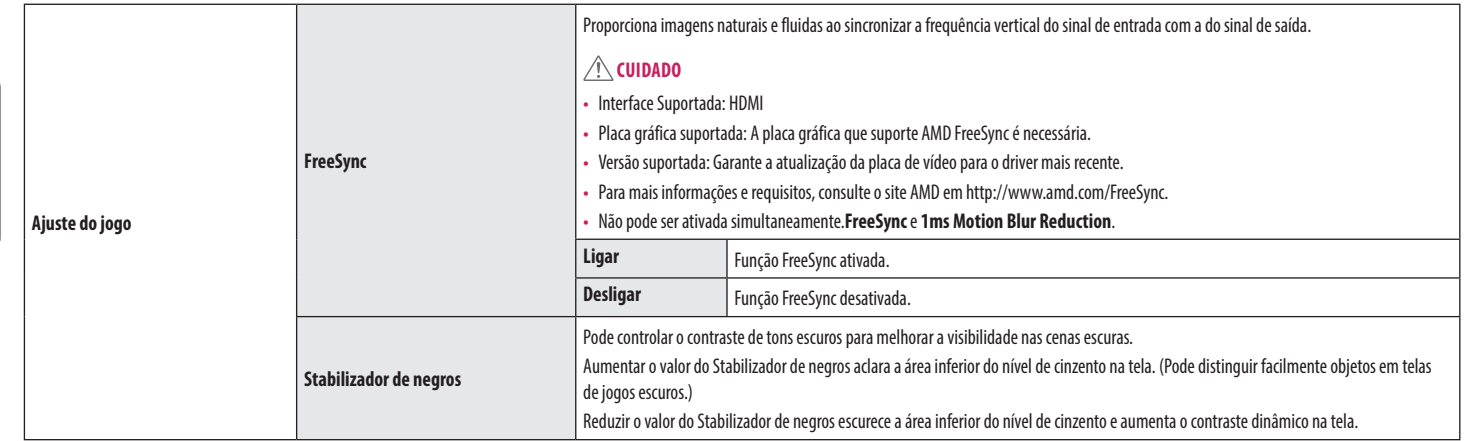

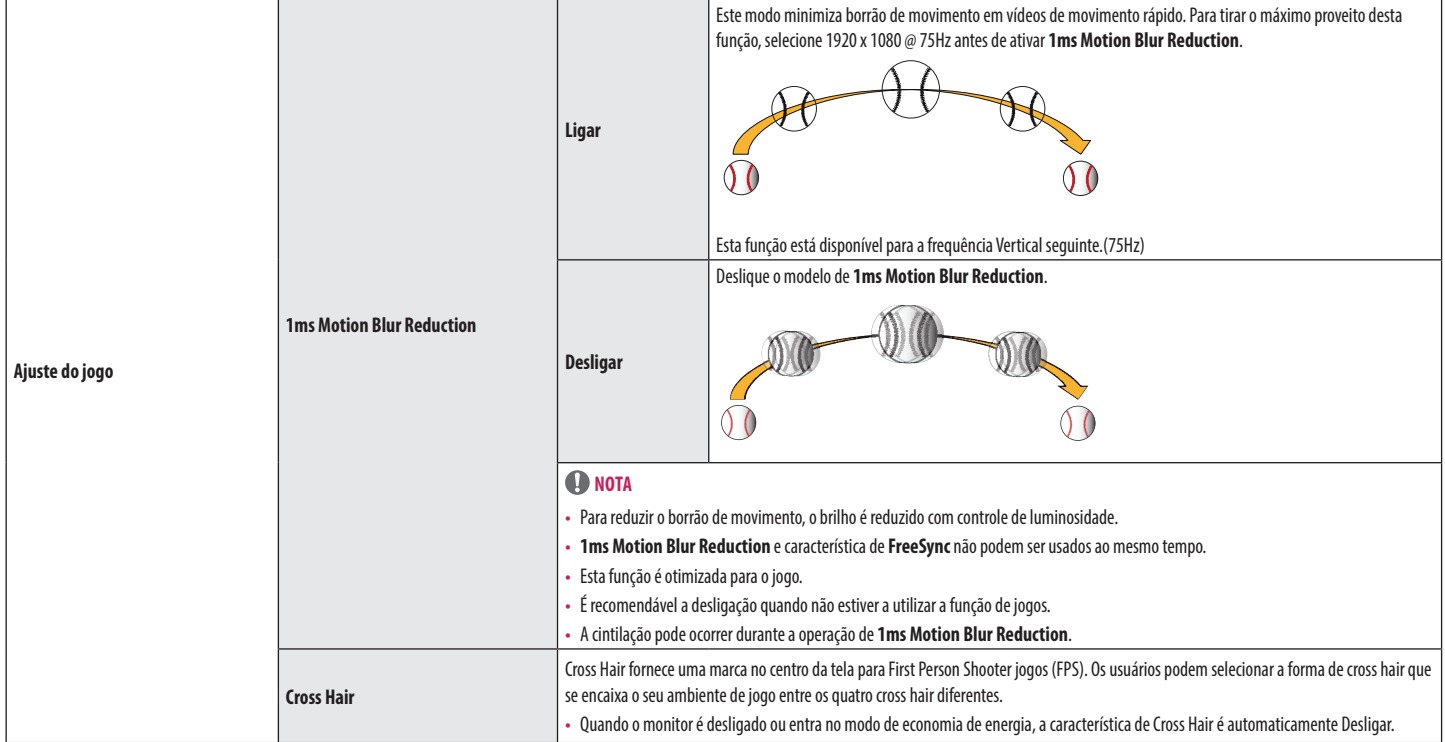

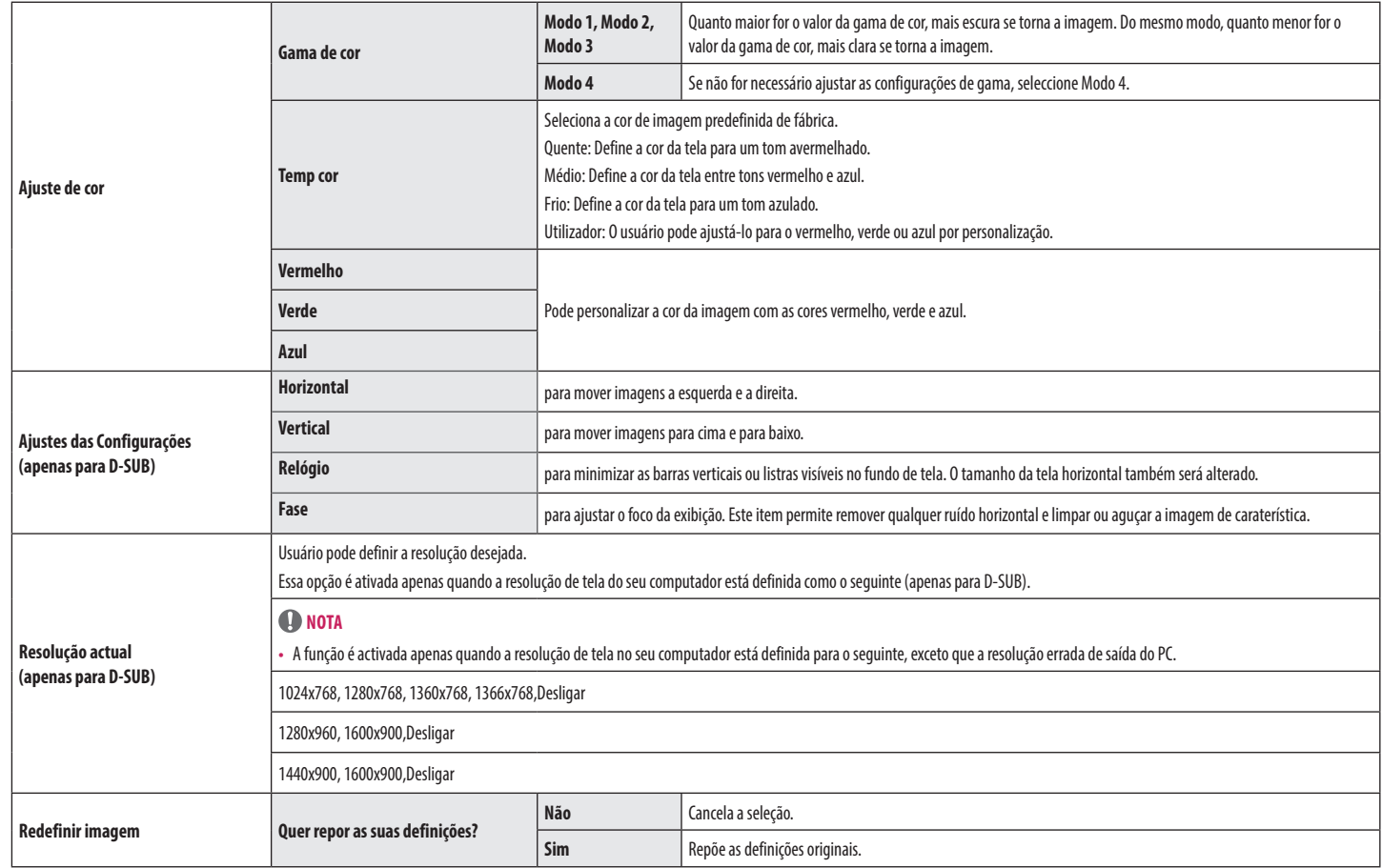

#### 24ML600S 27ML600S

#### **Som**

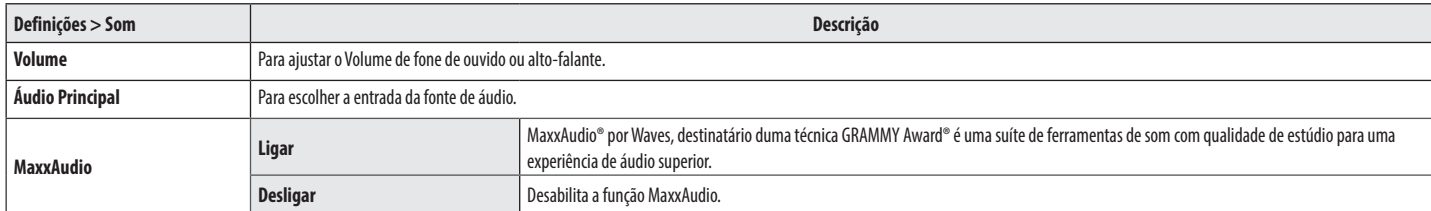

#### **Geral**

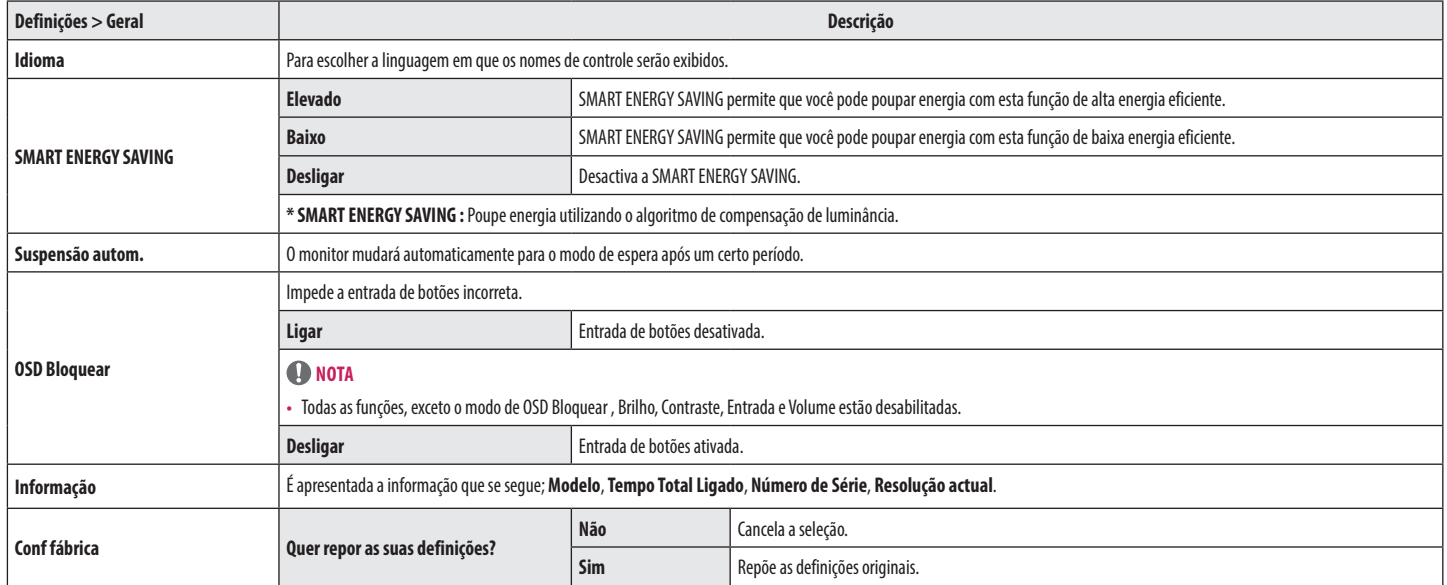

#### **O** NOTA

• O valor dos dados de poupança de energia poderão variar consoante o painel e os fornecedores do painel.

• Se selecionar como valor para a opção **SMART ENERGY SAVING Elevado** ou **Baixo**, a luminância do monitor se tornará mais baixa ou mais alta, dependendo da fonte.

# <span id="page-20-0"></span>**RESOLUÇÃO DE PROBLEMAS**

#### **Verifique o seguinte antes de contactar a assistência.**

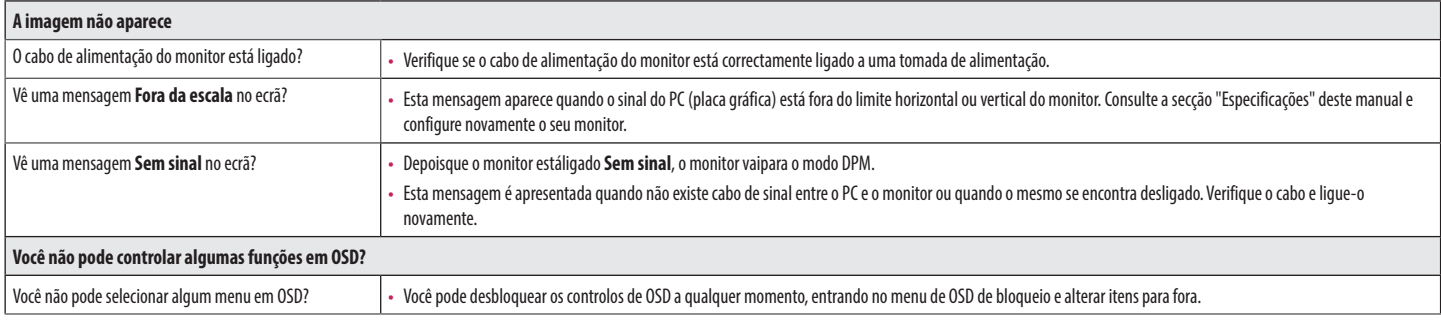

#### **CUIDADO**

• Vá a Painel de **Controlo**►**Monitor**►**Definições** e verifique se a frequência ou resolução foram alteradas. Caso tenham sido, volte a ajustar a placa de vídeo para a resolução recomendada.

• Se não estiver seleccionado a resolução recomendada (resolução ideal), as letras podem ficar desfocadas e o ecrã pode ficar escurecido, truncado ou polarizado. Certifique-se de que selecciona a resolução recomendada.

• O método de definição pode ser diferente de acordo com o computador e SO (Sistema Operativo) e o desempenho da placa gráfica pode não suportar a resolução mencionada acima. Neste caso, contacte o fabricante do computador ou da placa de vídeo.

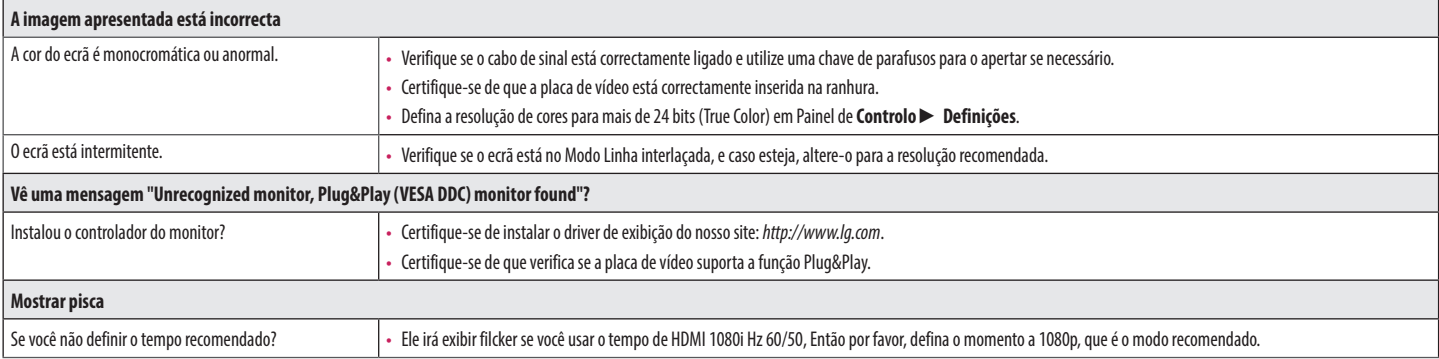

<span id="page-21-0"></span>24ML600M

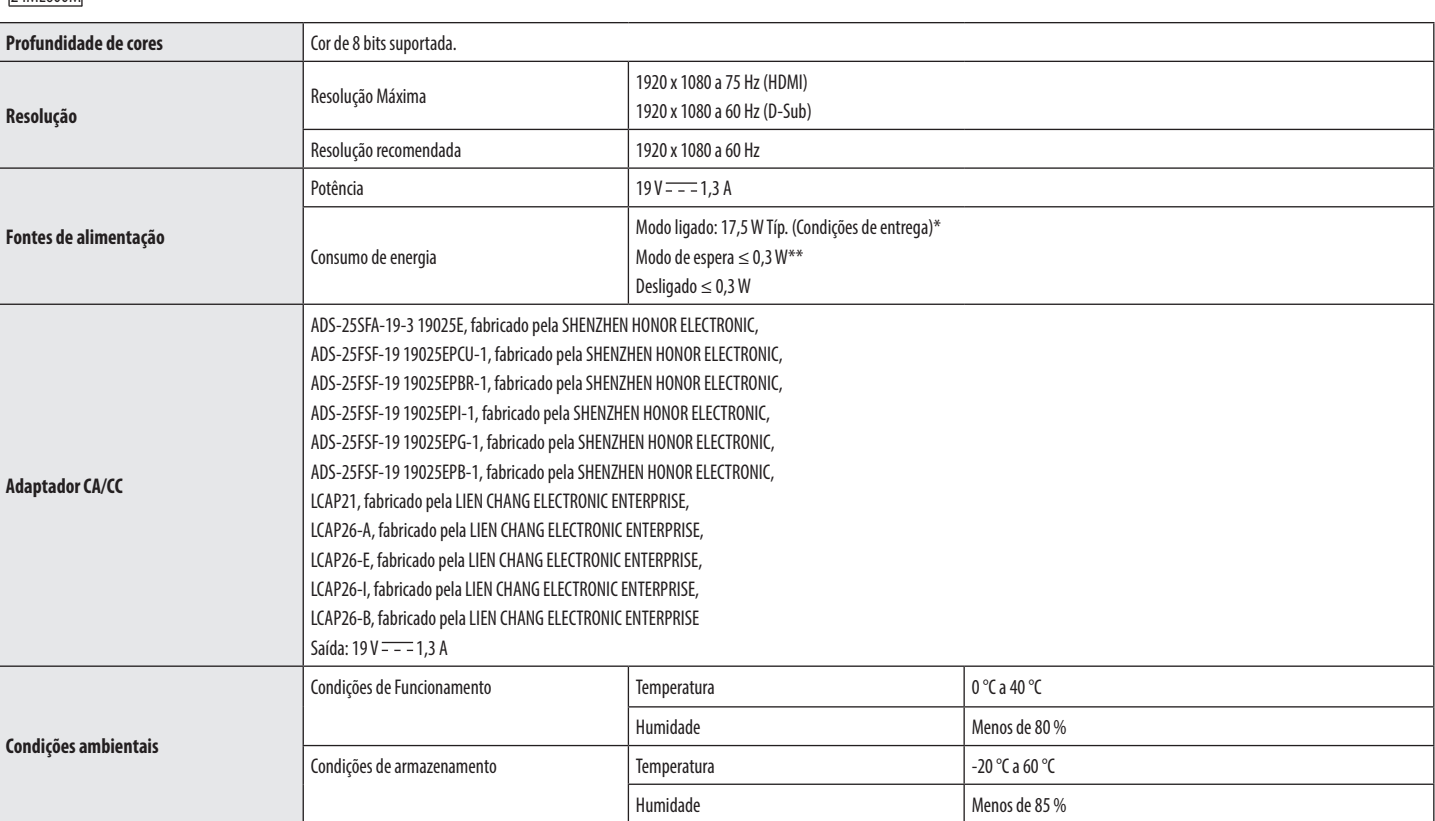

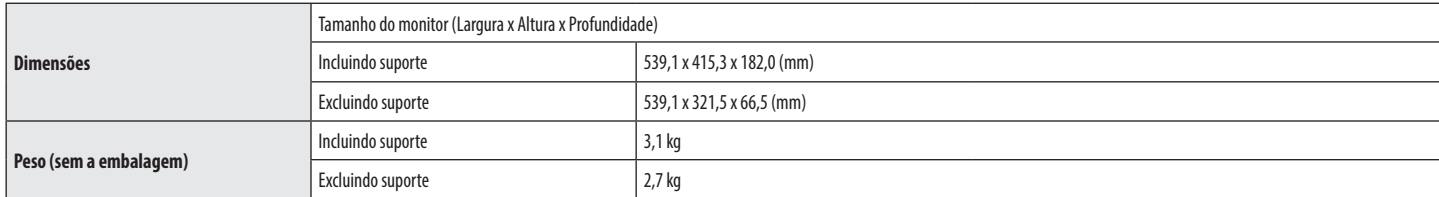

As especificações estão sujeitas a alterações sem aviso prévio.

O nível de consumo de energia pode ser diferente por condição de operação e configuração de monitor.

\* O consumo de energia do modo On é medido com padrão de teste LGE (Padrão Branca Completo, a resolução máxima).

24ML600S

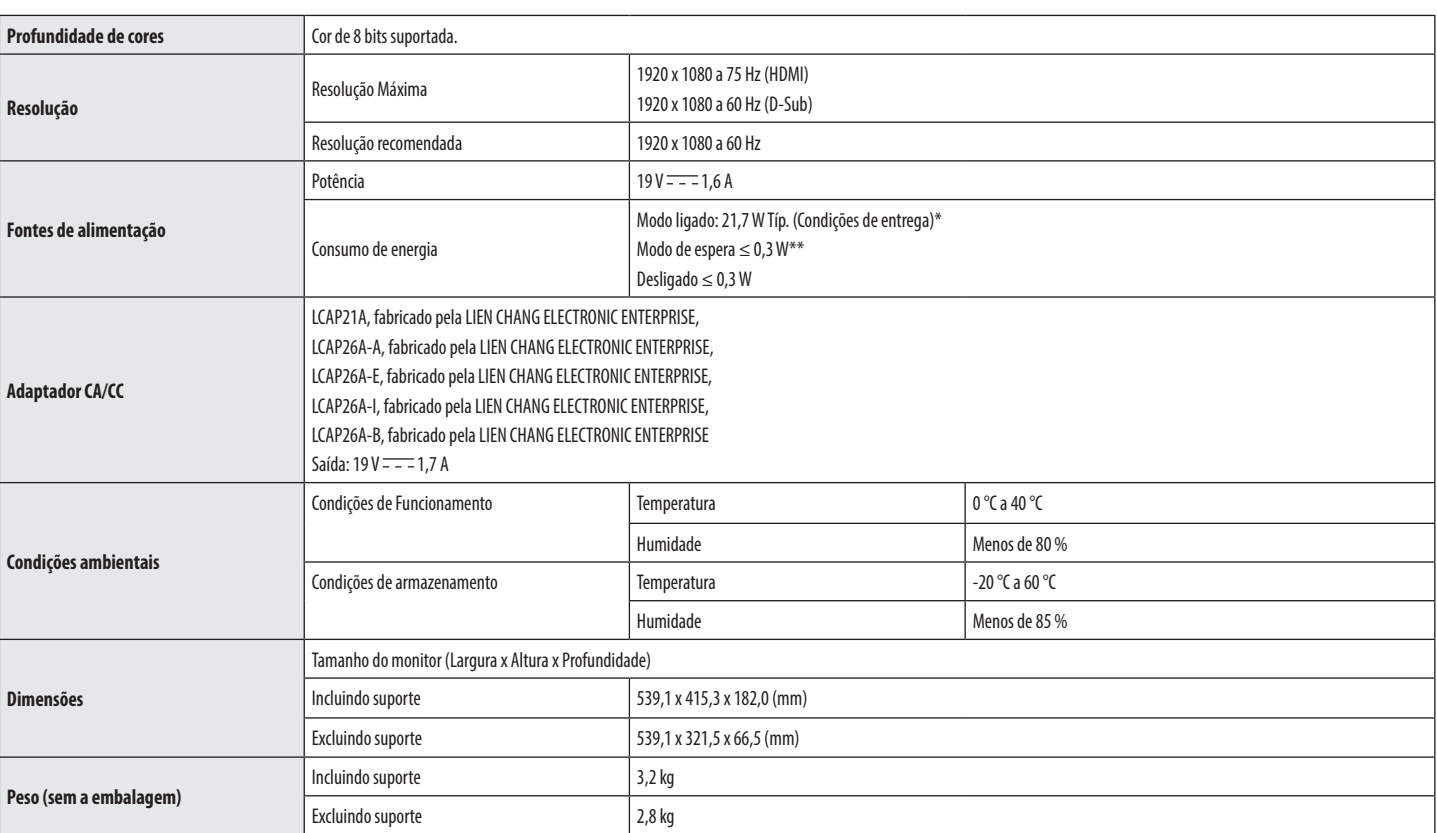

As especificações estão sujeitas a alterações sem aviso prévio.

O nível de consumo de energia pode ser diferente por condição de operação e configuração de monitor.

\* O consumo de energia do modo On é medido com padrão de teste LGE (Padrão Branca Completo, a resolução máxima).

27ML600M

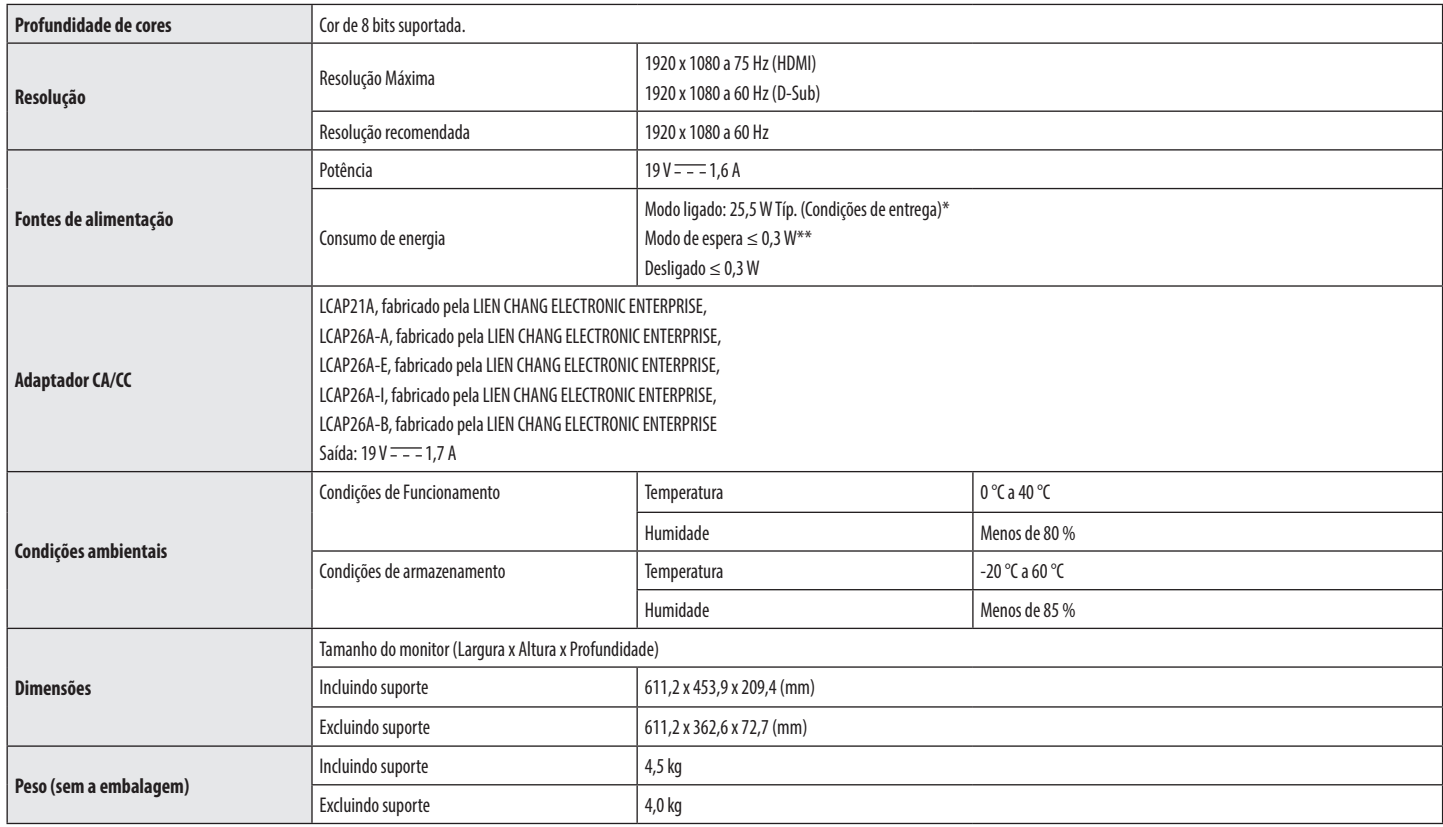

As especificações estão sujeitas a alterações sem aviso prévio.

O nível de consumo de energia pode ser diferente por condição de operação e configuração de monitor.

\* O consumo de energia do modo On é medido com padrão de teste LGE (Padrão Branca Completo, a resolução máxima).

27ML600S

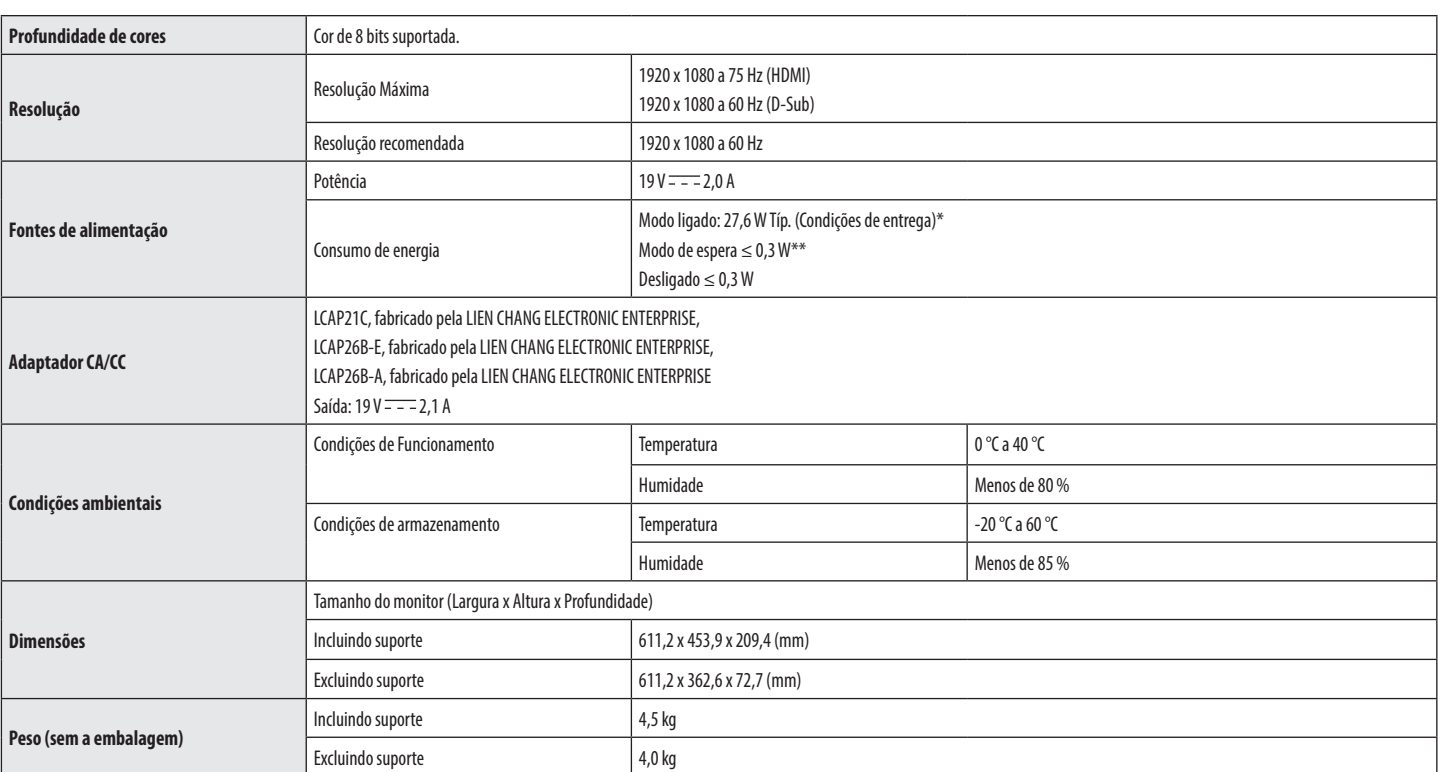

As especificações estão sujeitas a alterações sem aviso prévio.

O nível de consumo de energia pode ser diferente por condição de operação e configuração de monitor.

\* O consumo de energia do modo On é medido com padrão de teste LGE (Padrão Branca Completo, a resolução máxima).

## **Modo de assistência de fábrica (Modo predefinido, PC)**

#### **D-SUB**

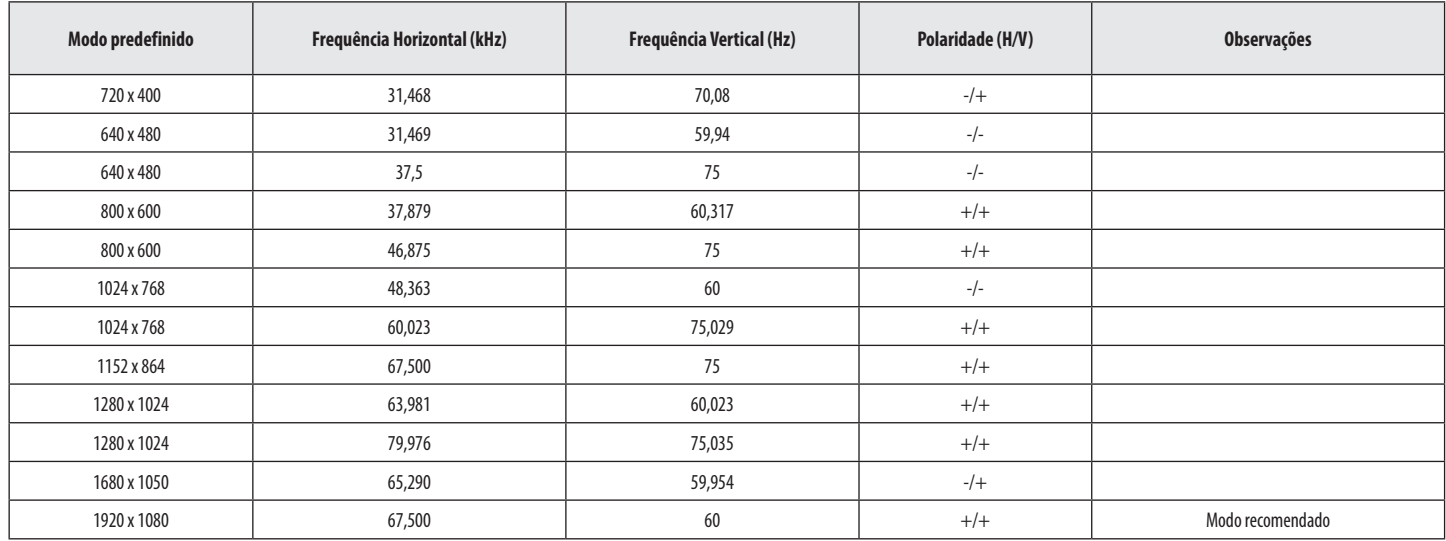

#### **HDMI**

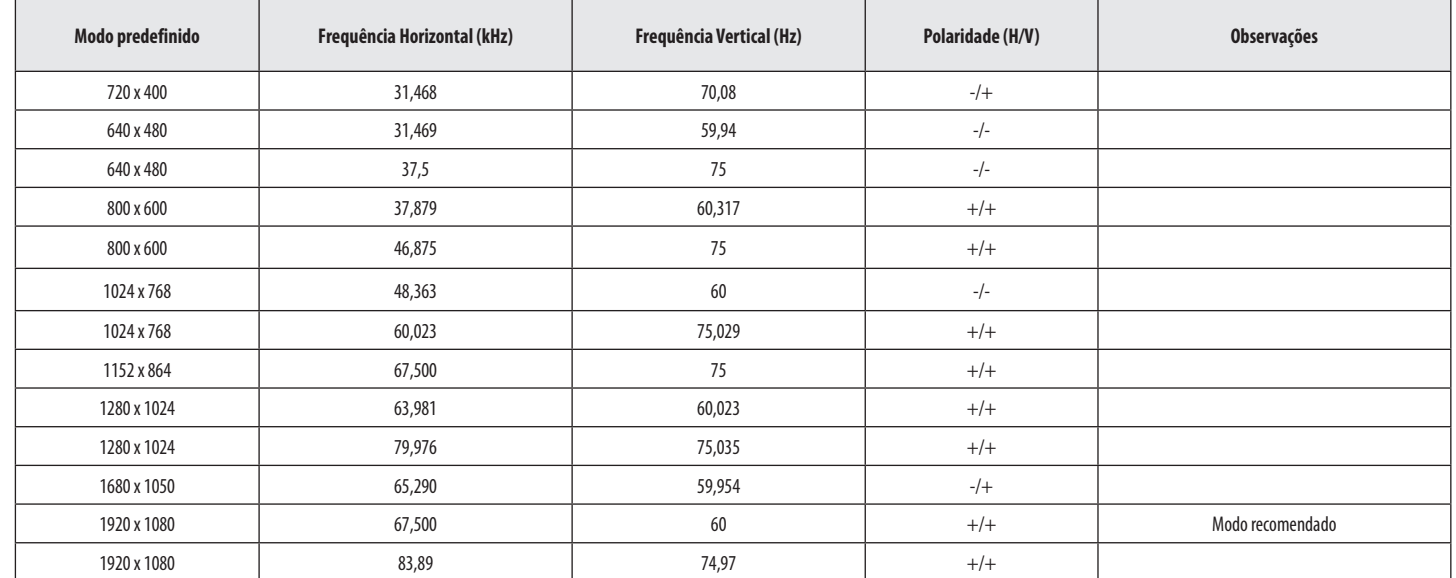

## **Temporização HDMI (Vídeo)**

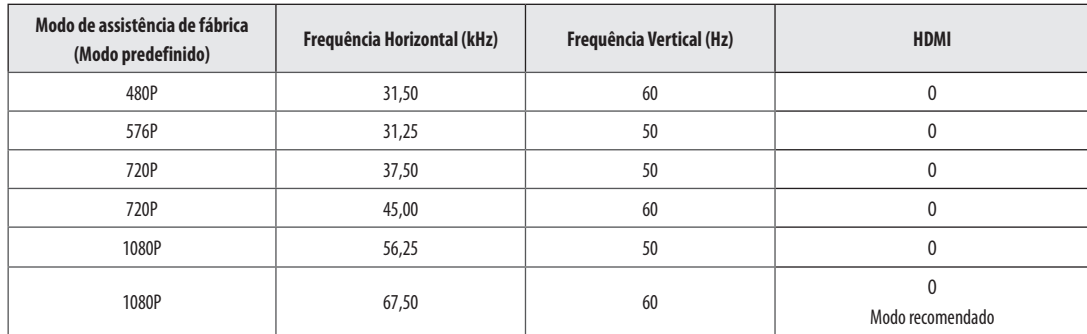

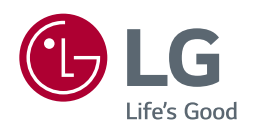

O modelo e o número de série do produto estão localizados na parte traseira e num lado do produto. Registre-os abaixo caso você precise de serviço.

Modelo <u>and the second contract of the second contract of the second contract of the second contract of the second contract of the second contract of the second contract of the second contract of the second contract of the</u>

N.º de Série